## Merlin 21/22 Izvještaji

- [Merlin 21/22 Dovršenost e-kolegija](https://wiki.srce.hr/pages/viewpage.action?pageId=69505287)
- [Merlin 21/22 Dovršenost aktivnosti](https://wiki.srce.hr/pages/viewpage.action?pageId=69505309)

Nastavniku mogu biti vrlo korisni izvještaji koji mu omogućavaju detaljan uvid u svaku radnju koju je pojedini korisnik izvršio u e-kolegiju, vrijeme pristupa pojedinomu dijelu e-kolegija, podatak o IP-adresi s koje je korisnik pristupio i dr.

Nastavnik može pregledavati zbirne izvještaje o aktivnosti svih sudionika e-kolegija, a pristup je omogućen u bloku Administracija. Ostalim korisnicima taj pregled nije dostupan.

Pregled izvještaja o aktivnosti: Administracija → Administracija e-kolegija → Izvještaji.

Osim kroz blok Administracija sekcija Izvještaji postaje dostupna nakon odabira poveznice Opširnije … iz izbornika za administraciju e-kolegija.

Zapisi mogu biti filtrirani prema e-kolegiju, grupi, sudionicima, datumima, aktivnostima i dr.

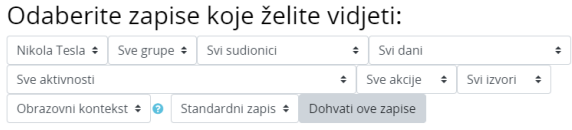

## Slika: Odabir prikaza željenih zapisa

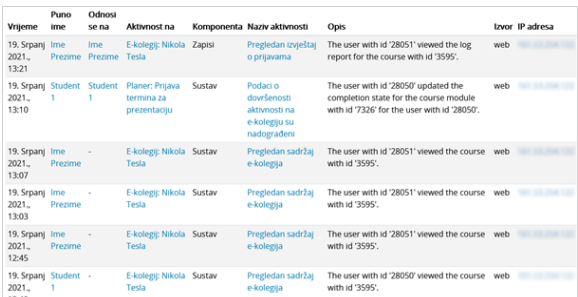

Slika: Prikaz najnovijih zapisa o korisnicima

Osim izvještaja o korisnicima, dostupni su i izvještaji o Aktivnosti na e-kolegiju. Ti izvještaji daju informaciju o pristupu korisnika svakoj aktivnosti koju je nastavnik uključio u pojedinu temu. Time je omogućen vrlo jednostavan pregled posjećenosti određenih sadržaja.

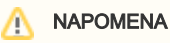

Za omogućavanje praćenja dovršenosti aktivnosti i ekolegija potrebno je u postavkama e-kolegija opciju Omogući praćenje dovršenosti postaviti na Da.

| Nikola Tesla<br>▶ Filtrirai                                      |                                    |                          |                                                     |
|------------------------------------------------------------------|------------------------------------|--------------------------|-----------------------------------------------------|
| Izračunato prema zapisima od Srijeda, 22. Prosinac 2010., 08:48. |                                    |                          |                                                     |
| <b>Aktivnost</b>                                                 | Prikazi                            | Povezani blog<br>zapisi  | Zadnji pristup                                      |
| <b>G</b> Obavijesti                                              | 213 pristup(a) za 6<br>korisnika   | $\overline{\phantom{a}}$ | Petak, 2. Srpanj 2021., 13:24 (17 dana)             |
|                                                                  | Sve što niste znali o Nikoli Tesli |                          |                                                     |
| Seminarski rad                                                   | 139 pristup(a) za 3<br>korisnika   | $\sim$                   | Ponedjeljak, 12. Srpanj 2021., 13:14 (7 dana)       |
| C Nikoli Tesli u Sveučilišnoj knjižnici Rijeka                   | 30 pristup(a) za 6<br>korisnika    | $\bar{z}$                | Petak, 7. Kolovoz 2020., 10.45 (346 dana 2 sat(a))  |
| <b>Filip Teslini izumi</b>                                       | 298 pristup(a) za 10<br>korisnika  | ×                        | Cetvrtak, 15. Srpanj 2021., 13:07 (4 dana)          |
| <b>Kniiga o Nikoli Tesli</b>                                     | 322 pristup(a) za 5<br>korisnika   | $\overline{\phantom{a}}$ | Utorak, 13. Srpanj 2021., 09:38 (6 dana 3 sat(a))   |
| <b>B</b> Seminarski rad                                          | 452 pristup(a) za 8<br>korisnika   | i,                       | Utorak, 13. Srpanj 2021., 12:11 (6 dana 1 sat)      |
| <sup>9</sup> Radionica o Nikoli Tesli                            | 381 pristup(a) za 7<br>korisnika   | ×                        | Četvrtak, 15. Srpani 2021., 10:46 (4 dana 2 satfall |

Slika: Prikaz izvještaja o aktivnosti u e-kolegiju

Zapisima o aktivnostima pojedinoga korisnika nastavnik pristupa preko profila odabranoga korisnika.

Ako je nastavnik omogućio praćenje dovršenosti e-kolegija, dostupni su i dodatni izvještaji:

- **· Dovršenost e-kolegija** u svakome trenutku omogućava nastavniku uvid u napredak sudionika i postotak onih koji su zadovoljili kriterije za prolaz;
- **· Dovršenost aktivnosti** u svakome trenutku omogućava nastavniku uvid u dovršetak pojedine aktivnosti za svakog upisanog sudionika.

Dovršenost pojedinih aktivnosti, kao i cijeloga e-kolegija, korisna je studentima i nastavnicima. Nastavnici mogu postavljati kriterije za završetak aktivnosti/resursa i e-kolegija te pratiti napredak svakoga studenta tijekom pohađanja e-kolegija. Studentima je omogućeno kontinuirano praćenje vlastitoga napretka samostalnim označavanjem dovršenosti aktivnosti/resursa ili popunjavanjem uvjeta koje je postavio nastavnik gdje sustav označava aktivnost kao završenu.

Za aktivnosti u kojima je postavljen uvjet da ih studenti mogu ručno označiti kao dovršene, unutar aktivnosti prikazuje se dugme za ručno označavanje aktivnosti kao dovršene (Označi kao dovršeno), a kod aktivnosti u kojima je postavljen uvjet za dovršetak prikazuje se uvjet koji student mora ispuniti (npr. pregledati sadržaj, predati rad, dobiti ocjenu ili slično) da bi aktivnost bila označena kao dovršena.

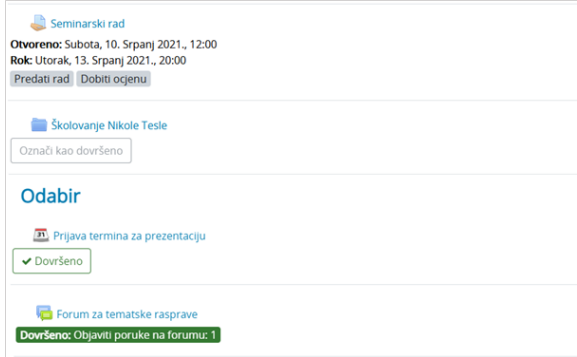

Slika: Uvjeti za dovršetak aktivnosti

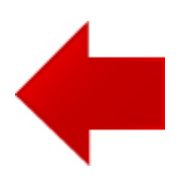

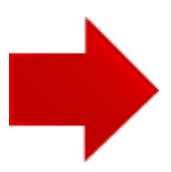